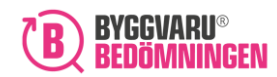

# Instruktion för Byggvarubedömningens nya taggfunktion

*Nedan följer instruktioner för hur du som deltagare i Loggboken kan använda vår nylanserade taggfunktion. Du finner steg för steg hur till lägger till och tar bort taggar, med rätt behörighet skapar Loggboksspecifika taggar samt hur du kan arbeta med filtrering, sökningar och export.* 

### Lägg till tagg på tillagd produkt

Du kan alltid lägga till taggen "Återbrukad" på en tillagd produkt. Med undantag för om du inte har behörighet att ändra på produkter som andra lagt till. Du kan även lägga till andra taggar, om Loggboksspecifika taggar lagts för Loggboken.

• Klicka på åtgärdspunkterna till höger om redan tillagd produkt och där väljer du "Tagga produkt".

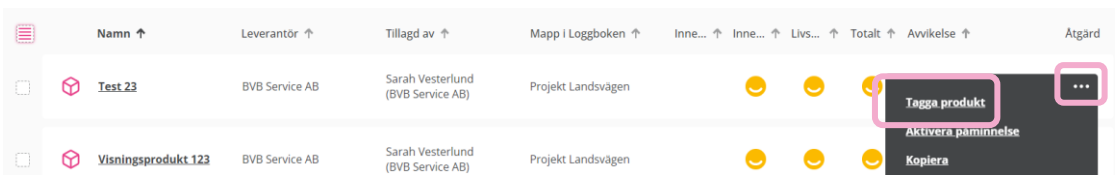

• Där kan du välja tagg "Återbrukad", samt andra taggar om det finns tillgängligt i Loggboken, genom att bocka för rutan intill taggen och klicka på "Slutför".

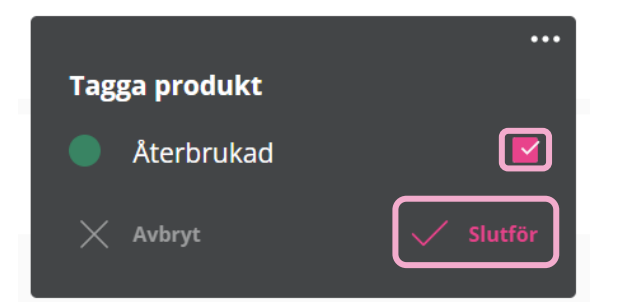

• Den tagg du valt dyker då upp på en rad under produkt i produktlistan.

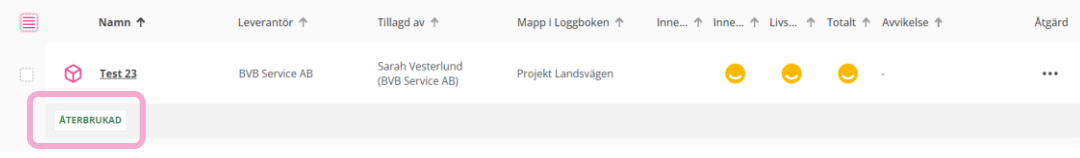

**att klicka på "Filtrering" där du bockar av alternativet "Taggar", vill du sedan visa taggarna** 

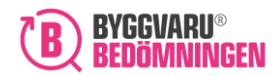

**Det går att lägga till totalt fem olika taggar per produkt**, i de Loggböcker där Loggboksspecifika taggar finns och inte bara tagg "Återbrukad".

Taggar syns även om du klickar på produktnamnet i den pop up som dyker upp och du kan via funktionen "Ändra" även lägga till taggar där. Det gör du genom att bocka i rutor (alternativt bocka ur om du vill ta bort) för att sedan klicka på "Slutför".

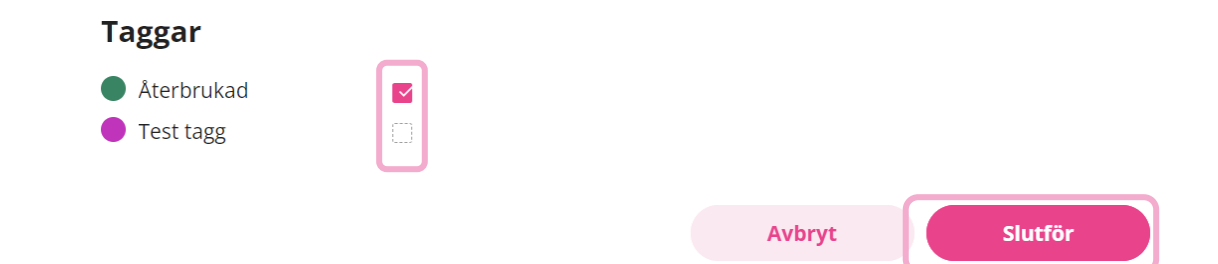

## Ta bort tillagd tagg från en produkt

• Klicka på åtgärdspunkterna till höger om redan tillagd produkt och där väljer du "Tagga produkt".

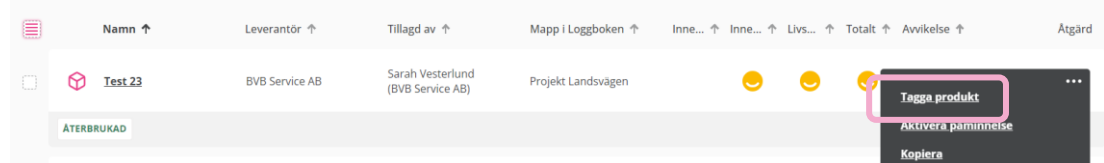

• Bocka där av rutan intill tagg, klicka på "Slutför" och taggen kommer att försvinna från produkten.

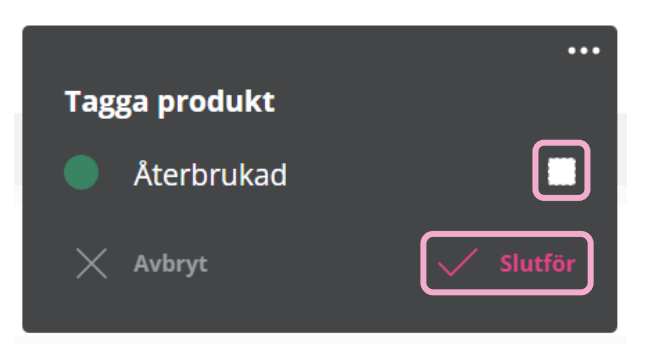

### Skapa Loggboksspecifika taggar

**Loggboksägare** och **Administratör** har möjlighet att för en Loggbok skapa Loggboksspecifika taggar för övriga inbjudna att använda/lägga till på tillagda produkter.

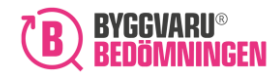

• Klicka på flik "Loggboksinställningar".

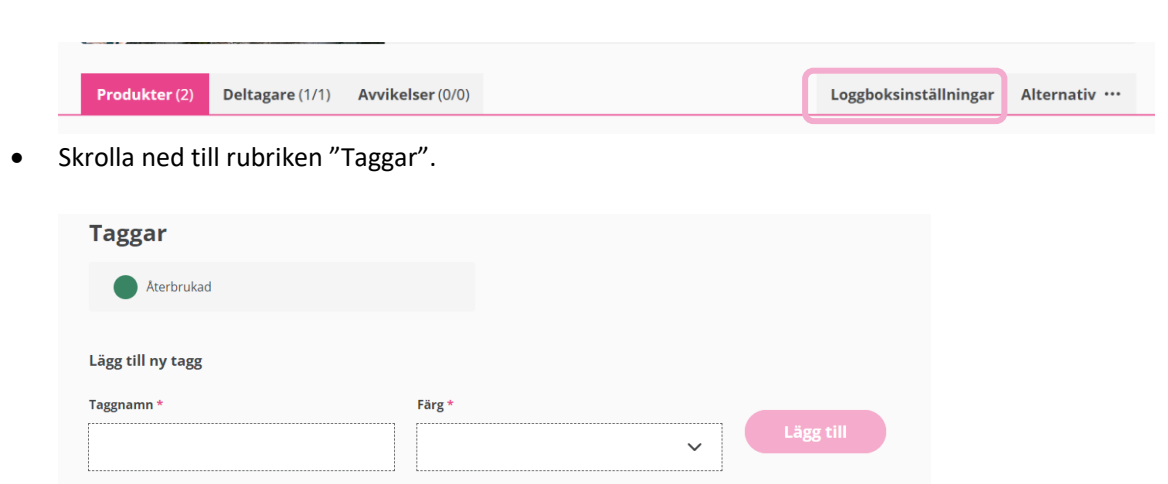

• Fyll där i taggnamn, välj en färg och klicka på knappen "Lägg till".

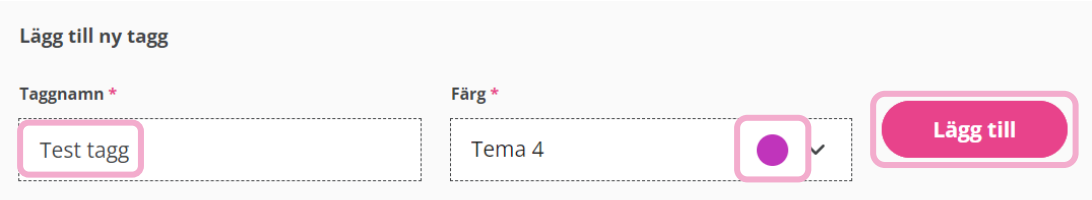

• Den Loggboksspecifika taggen läggs till och blir tillgänglig för övriga inbjudna att lägga till på produkter som är tillagda.

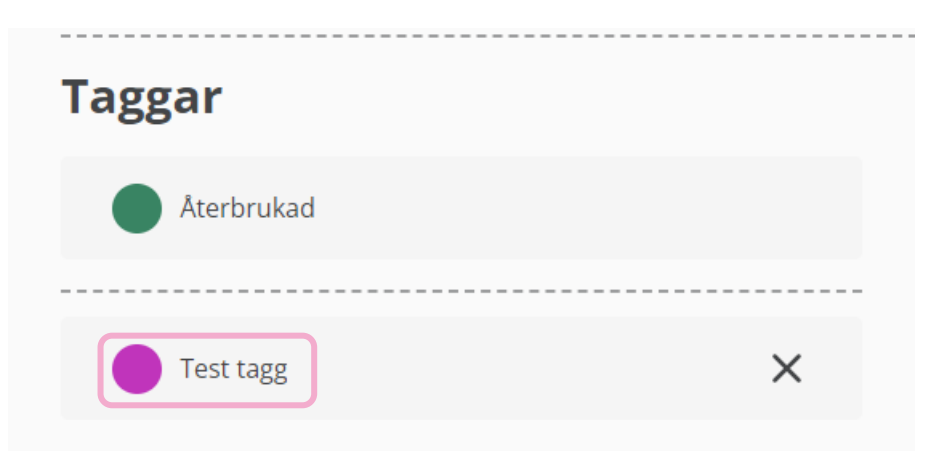

# Ta bort Loggboksspecifik tagg

**Loggboksägare** och **Administratör** har möjlighet att ta bort Loggboksspecifika taggar.

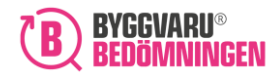

• Klicka på flik "Loggboksinställningar".

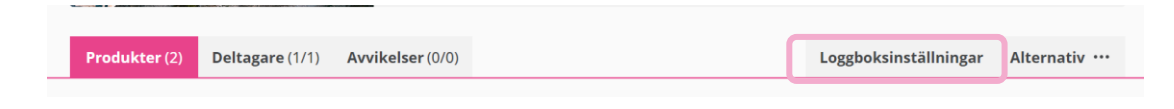

• Skrolla ned till rubriken "Taggar" och klicka på krysset till höger om taggen. Tagg "Återbrukad" går inte att ta bort då den finns automatiskt i alla Loggböcker.

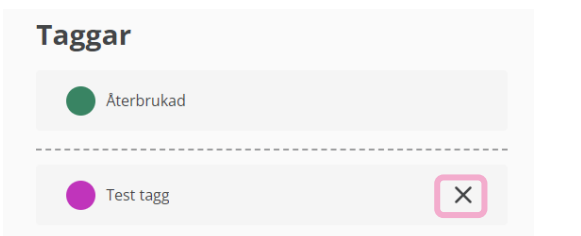

• Viktigt att veta är att om du tar bort en tagg från Loggboksinställningar så försvinner taggen ifrån alla produkter där den tidigare lagts till. Därför kommer kontrollruta enligt nedan upp och där du klickar på "Ja, genomför" om du vill gå vidare och ta bort taggen.

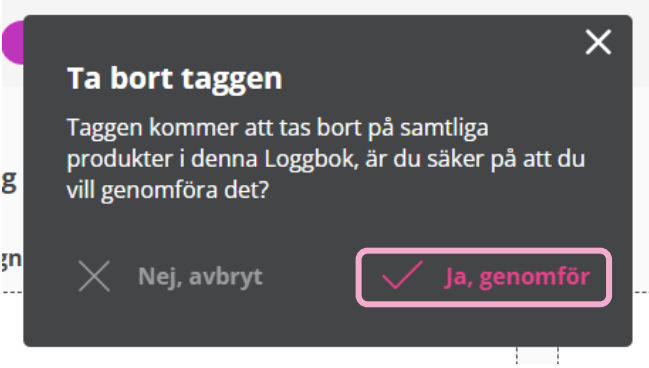

#### Kopiering av taggar

#### **Kopiera Loggbok**

• Som Administratör och Ägare kan du via "Alternativ" och funktion "Kopiera Loggbok" kopiera en identisk Loggbok.

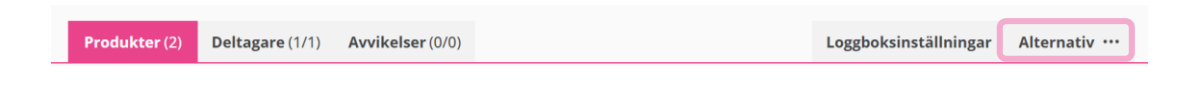

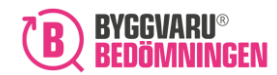

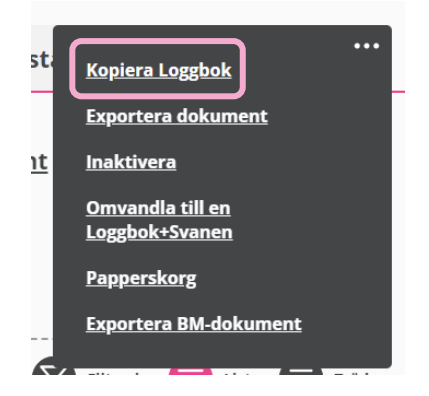

• Du får i det skapandet av en ny Loggbok upp frågan om du vill att taggarna ska följa med.

Vill du även kopiera över taggarna som är satta på utvalda produkter i Loggboken? \*

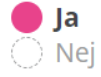

Väljer du svar "Ja" så följer alla eventuella Loggboksspecifika taggar, tillagda i Loggboksinställningar, med samt att de taggar man lagt till på produkter man väljer att ta med i kopiering följer med. Väljer du svar "Nej" så följer inget som har med taggar att göra med.

#### **Kopiera produkter med tillagda taggar**

Du kan i en Loggbok kopiera en eller flera mappar alternativt en eller flera produkter inom samma Loggbok eller till en annan Loggbok som du äger eller är inbjuden till.

Det kan du göra på två olika sätt:

• Bocka för en eller flera mappar/produkter till vänster och klicka på knappen "Kopiera"

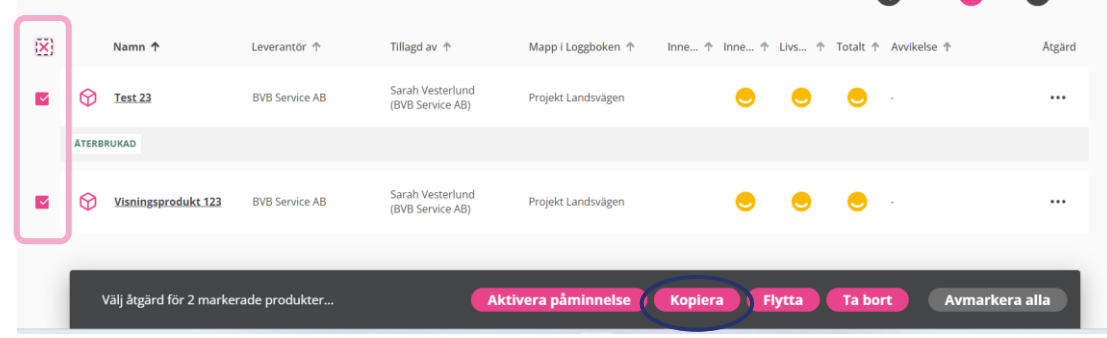

Eller

• Klicka på åtgärdspunkterna till höger om en mapp eller produkt och välj där alternativet "Kopiera"

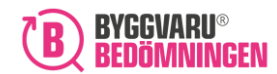

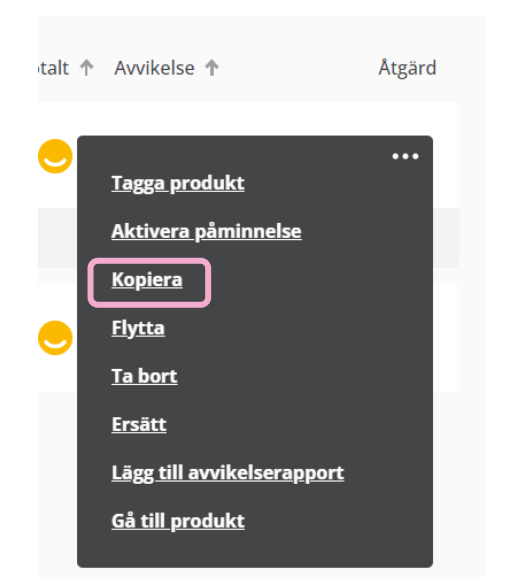

**Oavsett väg att kopiera så får du upp frågan om du vill att taggar ska följa med vid kopiering eller inte. Men det är enbart tagg "Återbrukad" som följer med och det beror på att det kan vara att du kopierar till en annan Loggbok där eventuella Loggboksspecifika taggar inte finns med.**

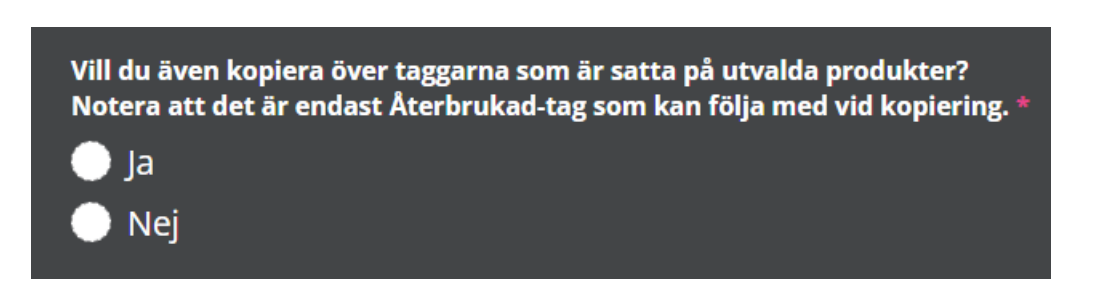

### Information om taggar i export

Du kan via Loggboksexporten hämta ut information om taggar, vilket också hjälper dig i att exempel få ut statistik om hur många produkter som är återbrukade.

• Klicka på flik "Alternativ".

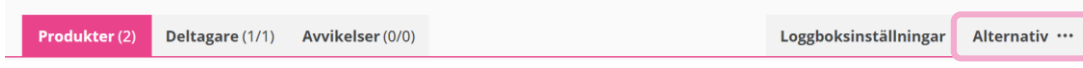

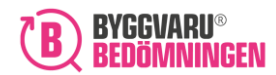

• Välj alternativet "Exportera dokument".

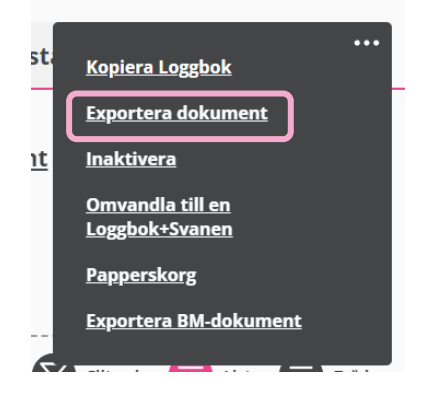

• Och där väljer du "Sammanställning av Loggbok" för att sedan klicka på "Exportera".

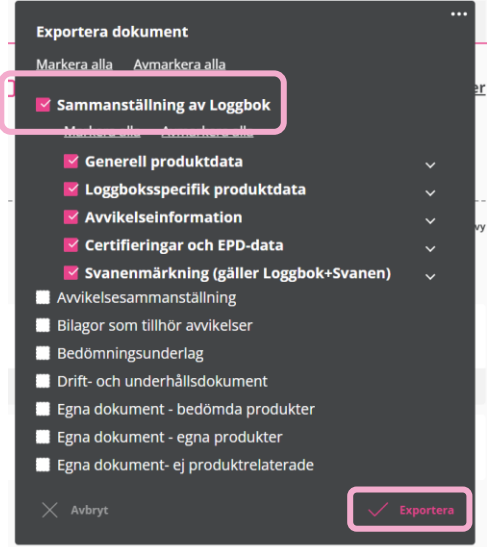

Du får då ut en Excelfil och hittar kolumn "R" rubriken "Tagg"

## Söka upp produkter med tillagda taggar

• Klicka på "Fler sökval" intill "Sök redan adderad produkt i Loggboken"

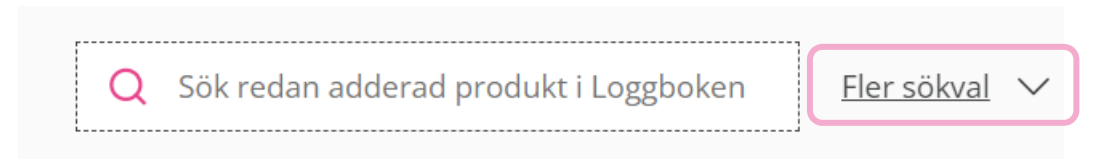

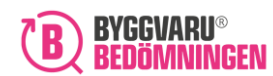

• Skrolla där ned till rubrik "Taggar" där du kan välja att bocka för de taggar för de produkter du vill få upp i din sökning.

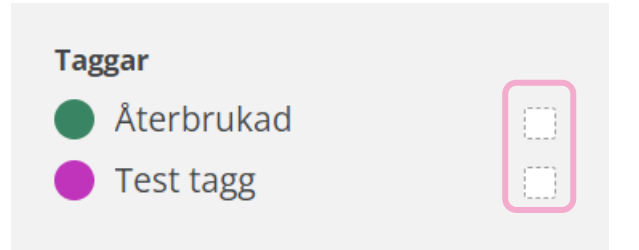

Vi hoppas att den nya funktionen kommer att hjälpa dig ditt arbete i Loggboksverktyget. Om du har frågor, funderingar eller feedback är du varmt välkommen att höra av dig till [info@byggvarubedömningen.se.](mailto:info@byggvarubedömningen.se)

Med vänliga hälsningar, Byggvarubedömningen